# 手書きノートの電子ポートフォリオ化を通じた協調学習支援システムの開発

## The Development of Collaborative Learning Support System through an e-Portfolio of Handwritten Notes

## 大倉 孝昭, 開沼 太郎, 大槻 美智子 Takaaki OKURA, Taro KAINUMA, Michiko OTSUKI 大阪大谷大学教育学部 Faculty of Education, Osaka Ohtani University

Email: okurat@[osaka-ohtani.ac.jp,](mailto:okurat%EF%BC%A0osaka-ohtani.ac.jp) kainumt@[osaka-ohtani.ac.jp,](mailto:kainumt%EF%BC%A0osaka-ohtani.ac.jp) otukim@osaka-ohtani.ac.jp

あらまし:手書きノートを用いた課題学習にeポートフォリオを導入する目的で開発・実践を行った.対 象は,教員 16名, 学校教育専攻 1·2回生 (187名), 全 22 回のゼミナールである. 個人別に QR コード 入り用紙を配布,アシスタント学生が受付でスキャナーからアップロード・データベースへ登録・個人情 報の削除,ゼミ別フォルダに振り分けている.全員の用紙が公開され,それを参照して練習問題を解くよ うに指示されている.モチベーションは高く,「他者に読んでもらう」ために読み易く・分り易く書こう と言う意識付けもなされているようである.システムの概要と,運用方法,その問題点を報告する.

キーワード:手書き用紙, QR コード, eポートフォリオ, 協調学習

## 1. はじめに

近年,ドキュメントスキャナーが安価になり,e-文 書法(1)も施行されている.これらの環境整備に支え られ,ビッグデータの活用が業種を超えて急速に進 んでいる.ただ、大学における"ビッグデータ"は, 履修情報,出席,成績,就職先など,紙媒体に記録 されていたデータを電子化したものが多かった.

一方,ICT を学習に用いる場面では文章作成段階 でキー入力が前提になっている.PC のキーボード操 作や、編集機能を活用した文の作成に苦手意識をも つ学習者は多く, ICT 導入に後ろ向きの教員が多い のも事実である.

こうした状況下で,学習過程を蓄積し個人を時系 列で分析すること,同じ場面で多数の学習者の比較・ 協調を可能にするためには,「手書き用紙に書かれた 文・画をいつでもどこでも相互に見える化する」こ とが肝要だと考え、授業改善プロジェクト(学内) として専攻全体で「手書きノートのeポートフォリ オ化」に取り組むことになった.

本稿では,関係者の動き(人的なシステム)と ICT を用いた支援システムの開発に言及する.

#### 2. 人的なシステム設計

今回は,教員養成課程(小中)1・2回生の基礎 学力向上を目的とした「課外の課題学習」を取り上 げた.これまでは,教員採用試験問題集や参考書を 持たせ,2 週間単位にゼミの教員がノートを集めて 進捗状況をチェックしてコメントを返すといった, 伝統的な手法をとっていた.しかし,提出状況がよ くない,問題の解答(その記号)を写す,わからな い・不得意な箇所は飛ばす,自己採点されているが 何ができていないのか不明といった,自己中心的書 き方で,課題ノルマ達成を示すだけのノートを提出 する例が多かった.

そこで、次の3点を特徴とするシステムを立ち上 げた。

(1) SA (スチューデント·アシスタント) 方式 一定の知識・理解力を有する 4 回生を SA として 採用し、彼らが、週三日、後輩の提出する"課題用 紙"にコメントしながら受付または再提出を求める. また、課題や練習問題に対する質問も受け付ける.

(2)ジグソー法(2)による「あわせるノート」の公開 毎週,教員採用試験の教科ごとに,ジグソー法に 適した調べ学習の課題を課す.ゼミ(10 名程度)内 で課題を分担し,各自が調べた内容のまとめを作成 して SA に提出. Web システムで個人情報が削除さ れた用紙画像をゼミ単位に「あわせるノート」(PDF) として合成し Moodle に公開.

(3) 協調学習効果とゼミ教員によるチェック

学習者は、自分のゼミの「あわせるノート」だけ でなく、他のゼミの「あわせるノート」を参照しな がら学習する.その後,Moodle に掲示された練習問 題に取り組む. 各自の解答および新たに調べた事な どをノートに記し,その後に公開される正答をチェ ックして,ゼミ教員に提出する.

## 3. ICT を用いたシステムの開発

## 3.1 先行システムとの比較

(1)「飛ぶノート」(酪農学園大学成果物)

文科省の学生支援推進事業プログラム「eポート フォリオを活用した食・農型就職支援の展開」で開 発運用されたシステムで,同大学から成果物の譲渡 を受けた.しかし, Linux サーバの導入(本学は Windows ネットワーク), OR コード利用部分は別途 作りこむ必要がある, Moodle にプラグインを組み込 むことについて情報教育センターの許諾が得られな い などの理由から、次期リプレイスまで見送るこ とになった.

(2)「授業支援 BOX」(Fuji Xerox 社製品)

同社の複合機に「授業支援 BOX」を接続・スキャ ンすることで LMS(Moodle など)の個人フォルダ に手書き文書を PDF 化して登録するシステム.コー ド情報を埋め込んだ専用のフォームを印刷して用い る.同社の指定機を導入する必要があること,場所 が限定されることなどから見送りとなった.

両製品ともに,OCR や OMR 機能を有するなど有 望な選択肢であったが,想定している利用者は"教 師"であり,集めた用紙をバッチ処理・PDF 化して, 学習者の個人フォルダに返すことを念頭においてい た. 2. の人的システムに合わせ, ノート PC とド キュメントスキャナーがあれば,Web ベースでどこ からでも利用できることを目標に開発した.

## 3.2 QR コード入り個別用紙の配布

エクセルに OR コード作成マクロを組み込み、学 習者リストに基づいて個別用紙を印刷するシステム を各教員と学部共同研究室に提供した.このシステ ムは,筆者が別の授業で学習者の履歴・レポート評 価情報をフィードバックする機能を持たせた「ター ンアラウンド型管理システム」として運用していた ものである(3).A4 用紙の4隅の QR コードを連携し て,個別に多くの情報を返すことが可能で,かつ出 席管理,用紙の特定領域抽出・比較機能がある.

#### 3.3 用紙読み取り・登録 Web システム

a.バッチ処理,b.1 枚ごとのオンデマンド処理 の 2 方式を Web インタフェースで実装した. 本シス テムでは. Web ページに組み込んだ ActiveX コンポ ーネントが, PC に USB 接続された Twain スキャナ ーで読み取った画像 (200dpi, tiff 形式で運用中) を サーバにアップロードする.それをサーバに書き込 み,倒立画像の修正,OR コードの解析,データベー スへ登録、個人情報を削除して(「合わせるノート」 で公開するため)科目コードごとのフォルダに振り 分け,1 日分をまとめて zip 化・画像一時フォルダの クリアを行う. 現在、上記の人的システムに合わせ bを中心に利用している. サーバでの画像処理(特 に個人情報削除)に3秒程度かかっており、読み取 り指示操作を含めると「登録完了」の最終反応が返 るまでに 10 秒近くかかる.

一方,大倉は別の教科で,授業終了時に授業ノー ト画像を収集する取り組みをしている. a を用いる と,7~10 枚を 10 秒程度でスキャン・アップロード できる.その後の解析処理などは分割されているが, 一定枚数以上の処理では読み取り速度も重要である.

#### 3.4 Moodle との連携

本システムは,学習者への課題提示,「合わせるノ ート」の公開のための"学習者コース"とゼミ担当 教員,SA,筆者らが,3.1 や 3.2 のツールに関して議 論をしたり,ツールへのリンクを公開するための"作 業コース"をMoodleに設定している.これは,Moodle が本学の公式 LMS として認知されていること,ま た他の授業でも活用しており,活動履歴による検証 を目的としているからである.さらに,ゼミ担当教 員が自ゼミと他ゼミの比較をしたり,登録された画 像を zip 形式でまとめて入手するなど,新規機能の 提供やバージョンアップのためのポータルとしても 活用している.

#### 4. まとめ

#### 4.1 学習効果

課外学習ではあるが,「あわせるノート」に反映さ れた個人の成果には,図や表を用いて「他者に見て もらうことを意識」した跡がうかがえる(図1). ま た, Moodle の活動レポートを参照すると,他ゼミと の比較(同じ課題への取り組みの違い)や自分の提 出物の見え方などもチェックされている.

#### 4.2 問題点と解決方法

学習者は授業の空き時間に提出したいが,SA の受 付時間と合わないことも多く,時間の延長・スタッ フ増員の要望が出ている.また,一定期間後には基 礎学力向上を検証する必要がある.

一方,オンデマンド処理では,サーバから応答が 返るまでの時間が長い(10 秒程度)ため,受付で「待 たされている」印象がある.確認作業をスキャン用 PC で実施し (Web 方式からエクセルへ変更), アッ プロード・個人情報削除・データベースへの登録を 分離し,非同期に処理する方式の方がスムーズでは ないかと考えている.

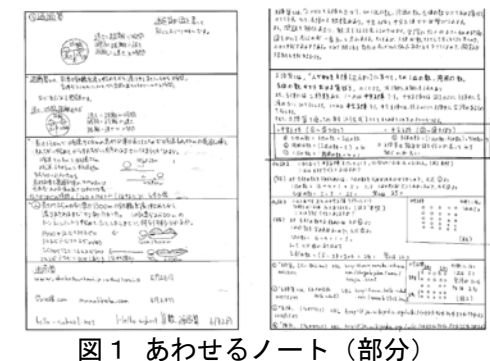

#### 謝辞

本研究は本学の「平成 27 年度 学長裁量経費によ る教育改革推進プロジェクト」の支援を受けている. また、ご協力いただいている専攻教員の皆さん、SA の学生さんに感謝をいたします.

#### 参考文献

- (1) 内閣府:"民間事業者等が行う書面の保存等における 情報通信の技術の利用に関する法律(平成 16 年法律 第 149号)"(2005)
- (2) 長田尚子 他:"大学の導入教育における blog を活用 した協調学習の設計とその評価",日本知能情報ファ ジィ学会誌,第 17 巻, 第 5 号, pp.525-535( 2012)
- (3) 大倉孝昭:"エクセルとQRコードを用いたターンア ラウンド方式授業振り返りシステム",大阪大谷大学 紀要,第 48 巻, 第 2 号, pp.32-41( 2014)